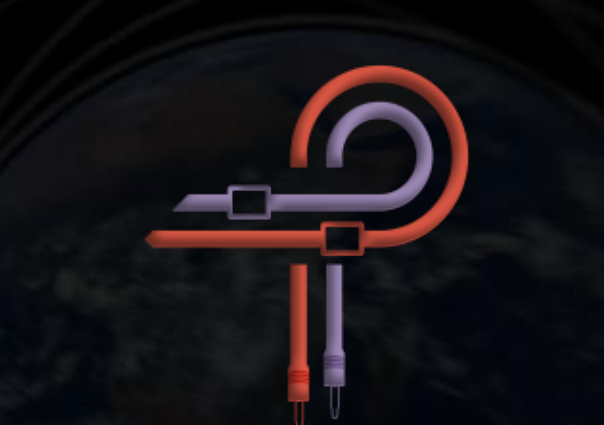

# **P440 Sweet Spot**

# **Guida per l'utente**

**Versione 1.3**

# **Prefazione**

Per coloro che guardano dall'esterno, il mastering può apparire come un'arte oscura sfuggente. Molto probabilmente hai sentito molte volte parole simili alle seguenti ... fa prendere vita alla musica... è lo smalto finale che trasforma qualcosa di grande in qualcosa di mozzafiato; è come... magia!

La magia è nelle mani del praticante, naturalmente, ma sicuramente come tutti i maghi maneggiano un dispositivo che fa da tramite tra la loro conoscenza mistica e il mondo fisico, così fa l'ingegnere del mastering. Per il mago questa è la venerabile bacchetta. Per l'ingegnere del mastering, questo è l'equalizzatore.

Sia in forma hardware che software, il design delle nuove apparecchiature audio spesso abbraccia ed estende i progetti precedenti, ereditando norme stabilite; che si tratti di curve, interazioni o anche scelte estetiche come la forma o la posizione di manopole e interruttori. Ciò può comportare un miglioramento incrementale rispetto al progetto precedente, una copia clone o, nel peggiore dei casi, una regressione. A volte, tuttavia, arriva un nuovo approccio che si distacca dalla norma affrontando tutto da una prospettiva diversa, liberandosi dalle nozioni preconcette di ciò che dovrebbe essere, rifiutando come le cose dovrebbero comportarsi e ignorando come il suono dovrebbe "apparire" in base alle aspettative conformate guidate dall'analisi.

La progettazione, lo sviluppo e la messa a punto di P440 Sweet Spot sono stati a dir poco un viaggio esplorativo. Il nostro avventuriero è il progettista di apparecchiature audio Ziad Sidawi e la guida in questo viaggio è l'ingegnere Robb Robinson. Robb è un ingegnere del mastering vincitore di un Grammy con 20 anni di esperienza ingegneristica in tutti i generi. Insieme, Ziad e Robb si sono scambiati idee ed esperienze trascorrendo innumerevoli ore a fare riferimenti incrociati con innumerevoli campioni e prove contro numerose unità hardware di Robb. In numerose occasioni, Robb avrebbe affermato che P440 aveva superato questo o quel plugin, ma Ziad non era soddisfatto di questo. Venne stabilito che P440 non sarebbe stato rilasciato fino a quando Robb non avesse creduto sinceramente che potesse stare fianco a fianco con il suo hardware mastering. Nel corso dello sviluppo e della messa a punto, Robb ha masterizzato centinaia di canzoni usando P440.

Dato che stai leggendo questa guida per l'utente e hai P440 nelle tue mani, sai cosa ne è stato di quella promessa.

Sweet spot può riferirsi a molte cose: la posizione di ascolto ottimale; la configurazione ottimale del microfono in una stanza; o il punto di lavoro di un preamplificatore o compressore. In ogni caso, si tratta di raggiungere l'apice all'interno di una data cornice di possibilità. In questo caso, la curva EQ ottimale.

P440 Sweet Spot non si basa su precedenti progetti o topologie di equalizzazione hardware, né copia le curve di alcun EQ esistente. Invece, è un design completamente nuovo e libero, non vincolato dai limiti fisici dell'hardware. Sprigiona ciò che il progettista EQ ha sentito nelle sue orecchie, immaginato nella sua mente e sentito nella sua anima.

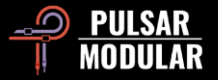

Pulsar Modular ha deciso di progettare e costruire l'equivalente musicale della bacchetta magica in modo da poter sperimentare comportamenti musicali che fino ad ora non sono stati realizzabili nel regno puramente digitale o hardware. Senti la magia. Non perdere mai punch. Non alterare mai il timbro originale. Non pensare mai che ci sia un compromesso con qualcosa che è potenziato o attenuato. Non scendere mai più a compromessi. Non c'è più bisogno di cedere a grandi spese e perdita di efficienza per avere tutto. Ora, qui, puoi finalmente sperimentare il rispetto, il legame organico e il nuovo senso di apertura che prima era raggiungibile solo attraverso gli equalizzatori analogici 'mastering grade'.

Pulsar Modular – **The sound is unbelievable.**

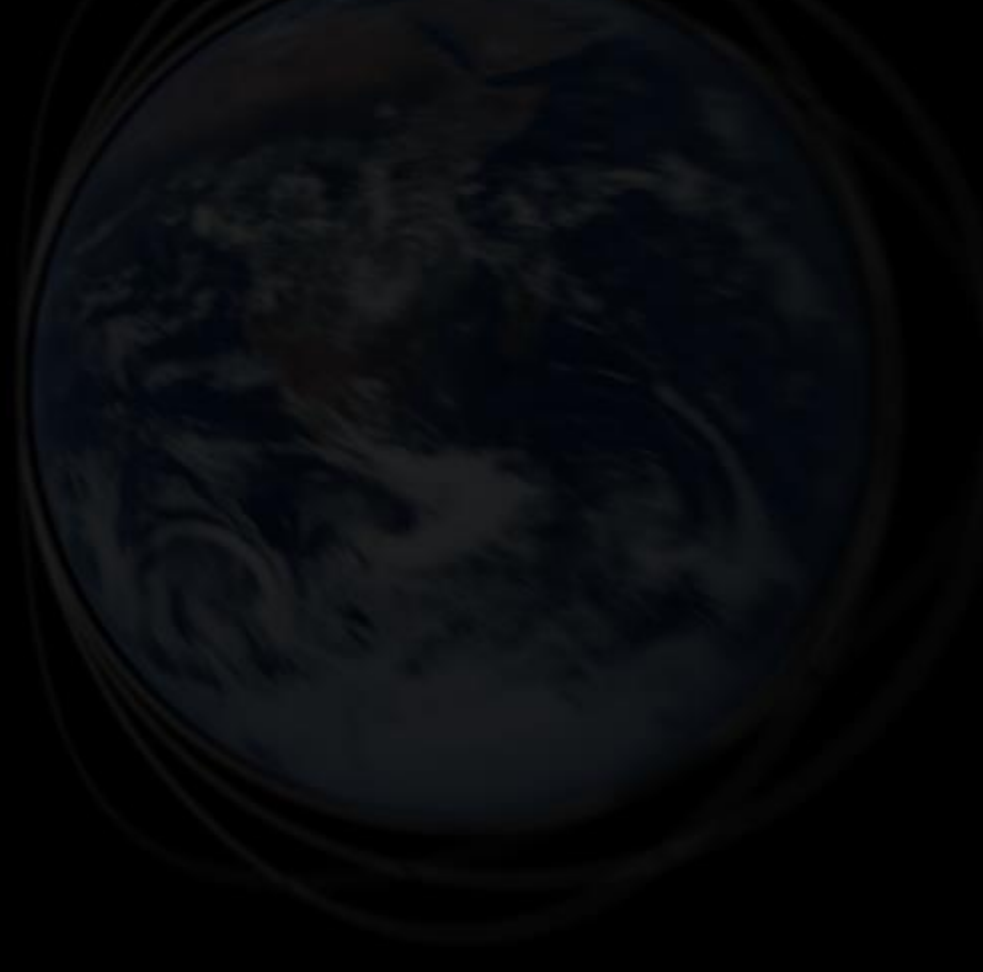

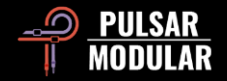

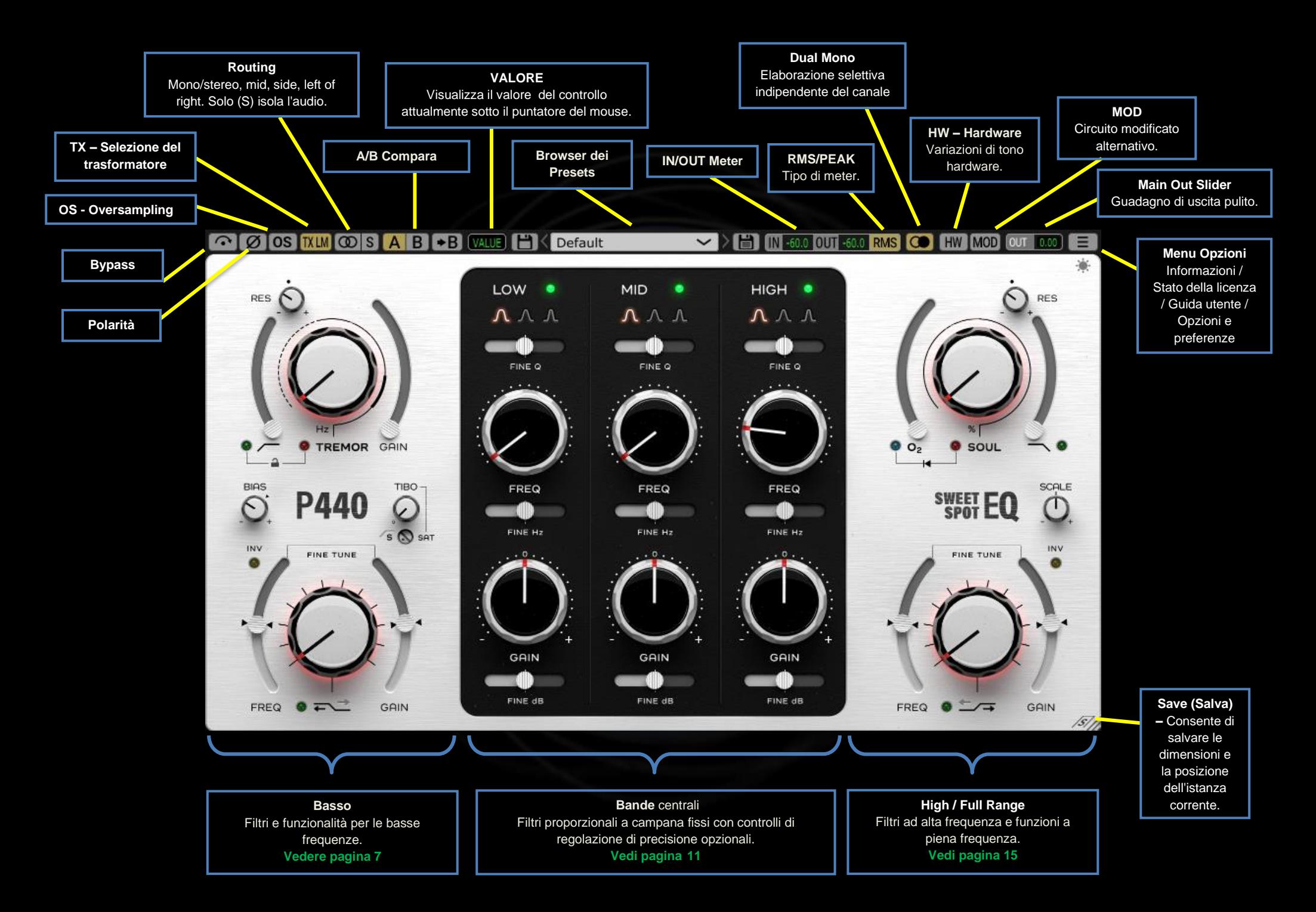

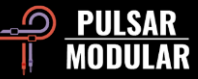

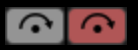

Il bypass consente al segnale audio di passare attraverso senza essere elaborato.

#### 0 Ø I La polarità inverte il segnale audio.

**OS OS** Il sovra campionamento si applica ai circuiti MOD, SOUL e O<sub>2</sub> e funziona a una frequenza di campionamento interna di ~ 384 kHz per impostazione predefinita (vedere Menu Opzioni per ulteriori opzioni dell'oversampling). Questa è un'opzione di alta qualità che è ugualmente adatta per compiti di mastering o per tracce chiave durante il mixaggio.

Quando i circuiti appositamente progettati sopra menzionati sono impegnati, possono produrre molte armoniche, con consequente aliasing che può accumularsi nella gamma media. Il sovracampionamento pulisce questi riflessi, lasciando la gamma media e la gamma medio-alta aperte e prive di artefatti.

Se disattivi l'oversampling per confrontare l'audio non sovra campionato con l'audio sovra campionato, potresti percepire un aumento di livello nella parte bassa delle medio-basse. Per evitare ciò, ti consigliamo di propendere per l'uso dell'oversampling, impostando SOUL e O2 all'inizio del processo per compensare eventualmente con l'EQ.

*Nota: l'accensione/spegnimento dell'oversampling durante la riproduzione dell'audio potrebbe causare un basso numero di clic udibili che sono innocui per il sistema.*

**TXLO TXLM TX MID TXHM**  $TXHI$ 

La selezione del trasformatore cambia le caratteristiche della fascia bassa. Impostato su Basso per più estremità inferiore, impostato su High per bassi più stretti. Le opzioni sono Low, Low Mid, Mid, High Mid e High. Il valore predefinito è LM (Low Mid).

Il clic sinistro del mouse va avanti nella selezione, il destro indietro.

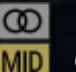

**SIDE** LEFT

L'interruttore di routing imposta l'opzione di elaborazione del canale in MONO/STEREO, MID, SIDE, LEFT o RIGHT.

Sweet Spot non esegue l'elaborazione del canale M / S o L

/ R all'interno della stessa istanza del plug-in. Pertanto, **RIGHT** sarà necessario inserire due istanze se si decidesse di

elaborare i canali in modo indipendente.

Quando si lavora in MID o SIDE, Sweet Spot manda in uscita i canali combinati (uno viene elaborato mentre l'altro no) in modo da ascoltare l'elaborazione nel contesto di un mix stereo. Se si desidera isolare il canale, premere il pulsante S.

Il clic sinistro del mouse va avanti nella selezione, il destro indietro.

 $|S|S|$ Il pulsante S (Solo) funziona come segue:

- Se si seleziona STEREO su una traccia stereo, l'immagine verrà compressa in mono.
- Se si seleziona LEFT o RIGHT, il segnale scelto viene indirizzato a entrambi i canali.
- Se si seleziona MID o SIDE, il segnale scelto viene indirizzato a entrambi i canali.

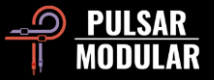

Il pulsante S lampeggia mentre è impegnato per ricordarti che sta isolando il canale.

**AB** A/B consente la memorizzazione temporanea di diverse impostazioni per un rapido confronto. Il pulsante freccia consente di copiare il lato attivo sul lato inattivo.

*Suggerimento: quando si confrontano le impostazioni, facendo clic sul pulsante A / B verrà azionato l'interruttore. Questo è un singolo pulsante, quindi non è necessario spostare il mouse per alternare avanti e indietro. Questo rende facile confrontare senza sapere quale è selezionato. Ti consigliamo di farlo con gli occhi chiusi per la massima messa a fuoco.*

Nel campo VALUE viene visualizzato il valore del **VALUE** controllo attualmente sotto il puntatore del mouse. Le unità di misura dipendono dal controllo selezionato (e.g. dB per GAIN, Hz per la selezione della frequenza, % per SOUL o O2, posizione a gradini ove opportuno).

**HK** Default

Il browser dei Presets consente di modificare il

preset attualmente selezionato utilizzando l'icona di salvataggio a sinistra del browser (salvataggio diretto) o di creare nuovi preset utilizzando l'icona di salvataggio a destra del browser (salva con nome...). Un asterisco rosso**\*** apparirà accanto all'icona di salvataggio a sinistra per indicare che il preset caricato è stato modificato e può essere sovrascritto.

Tieni presente che *puoi* controllare il preset predefinito semplicemente sovrascrivendo 'Default' con impostazioni di tua scelta (l'icona di salvataggio a sinistra con l'asterisco rosso**\***). Se ti ritrovi ad apportare sempre le stesse modifiche ogni volta che carichi Sweet Spot prima di accedervi, considera di salvare tali modifiche come predefinito personalizzato.

*Suggerimento: i preset di fabbrica modificati verranno mantenuti durante l'aggiornamento del software se la casella dei presets non è spuntata nell'installer di P440. Questa è l'impostazione predefinita del programma di installazione della versione di aggiornamento.*

Misurazione IN / OUT. La visualizzazione dei IN -60.0 0UT -60.0 valori RMS o PEAK dipende dalla selezione dell'opzione RMS/PEAK.

L'interruttore RMS / PEAK consente di alternare tra la **PEAK RMS** misurazione RMS o PEAK.

**CO** Dual Mono si applica a una traccia stereo, offrendo emulazione analogica per le variazioni di tolleranza dei canali left e right. Sperimenterai un'immagine naturalmente ampia e dinamica che offre risultati migliori rispetto all'utilizzo dell'inserimento di plug-in dual-mono (per le DAW che lo supportano). TREMOR non varia tra i canali sinistro e destro, garantendo un solido low end.

*Nota: non attivare Dual Mono* su *materiale mono in una traccia stereo (molte DAW supportano solo tracce stereo).*

L'hardware utilizza il crosstalk, applicandolo al materiale HW  $HW1$ stereo.

La somma digitale eseguita da una DAW è matematicamente perfetta, spesso con risultati non

HW<sub>2</sub> HW<sub>3</sub> HW4 HW<sub>5</sub>

musicali. La somma analogica è naturalmente imperfetta,

risultando in un audio combinato che ha più definizione e separazione degli elementi all'interno dell'immagine stereo, che l'ascoltatore percepisce come un suono ampio e aperto. La funzione HW di P440 dispone di 5 circuiti di emulazione hardware progettati su misura che conferiscono queste caratteristiche.

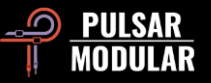

Questa funzione è efficace su tutte le sorgenti stereo, ma l'abilitazione del Dual Mono migliora notevolmente l'effetto. Il clic sinistro del mouse va avanti, il clic destro torna indietro. Maiusc + clic ignora HW fino a quando non viene rilasciato il tasto Maiusc.

MOD MOD

MOD attiva circuiti modificati alternativi all'interno di P440. Questo circuito eccita i transienti,

intensificando l'energia senza offuscare il segnale o aumentare il volume, ma fornendo invece peso, espansione dei transienti medio-bassi e punch.

Il cursore MAIN OUT offre da -12 dB a 12 dB di OUT  $0.00.$ guadagno pulito.

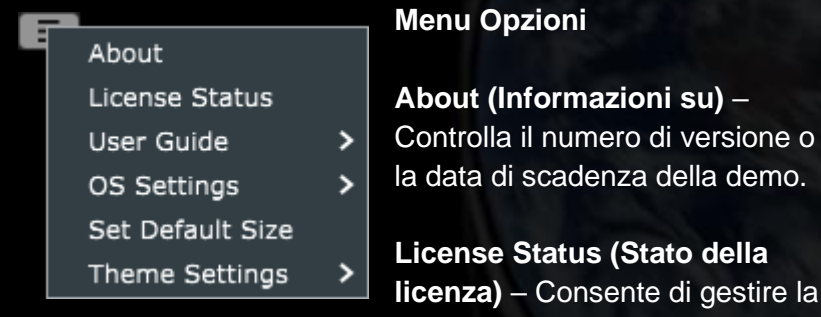

licenza e sbloccare le opzioni di aggiornamento.

**User Guide (Guida utente)**: apre la guida per l'utente.

**OS Settings (Impostazioni dell'Oversampling)** – Impostare le opzioni di campionamento**:**

• OS Skips Soul: se questa opzione è selezionata, Soul non viene elaborato dalla routine di oversampling, risparmiando cicli della CPU.

- OS Skips O2: se questa opzione è selezionata,  $O<sub>2</sub>$  non viene elaborato dalla routine di oversampling, risparmiando cicli della CPU.
- OS at X2: imposta il sovracampionamento su x2 della frequenza di campionamento host invece di essere calcolato internamente a ~384 kHz.

**Set Default Size (Imposta dimensioni predefinite)** – Utilizzare le dimensioni della finestra dell'istanza P440 corrente come dimensione predefinita per le nuove istanze P440.

**Theme Settings (Impostazione Del Tema)** – Fai lo switch del faceplate e imposta il tema visuale desiderato in base alle seguenti scelte:

- Bright: Utilizza sempre il tema chiaro.
- Dark: Utilizza sempre il tema scuro.
- Preset: La scelta fra Bright e Dark sarà salvata e richiamata da ogni preset. Quando questa opzione è in uso, un'icona per la selezione del tema sarà visualizzata nel faceplate appena sotto il menù opzioni.

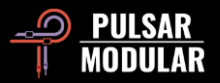

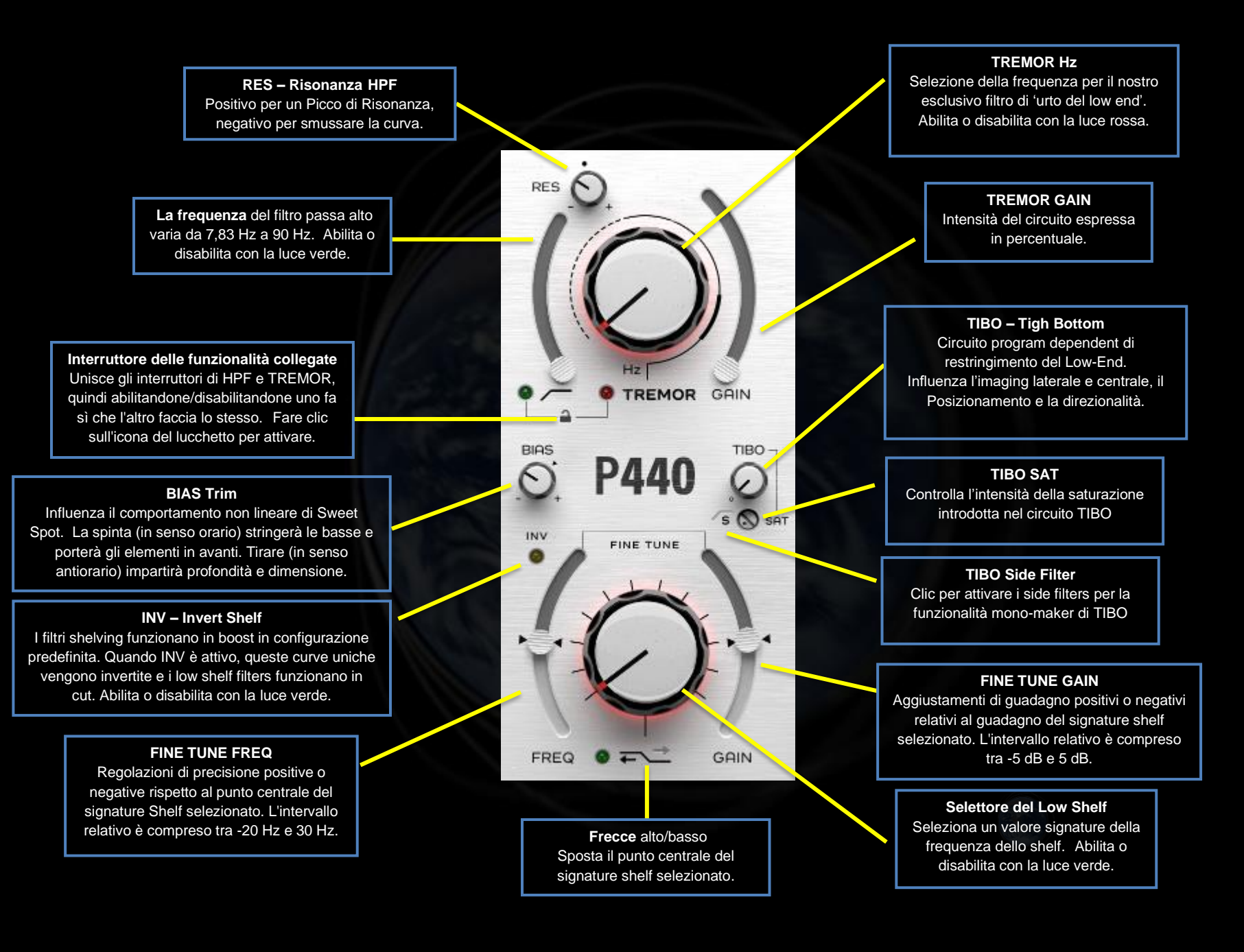

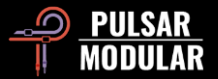

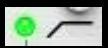

Il filtro passa-alto presenta un filtro a da 12 dB/oct 2-pole nella posizione RES predefinita, contrassegnata dal punto come mostrato di seguito.

Abilita o disabilita con la luce verde.

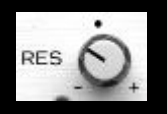

La manopola RES controlla il fattore Q, che definisce la nitidezza della risonanza. Dalla posizione predefinita, quando ruotato in senso orario, il filtro è

sempre più amplificato con un picco di risonanza. Quando ruotato in senso antiorario, il filtro si trasforma in forme più attenuate con fase ammorbidita, raggiungendo una pendenza di 6 dB/oct a 1 polo.

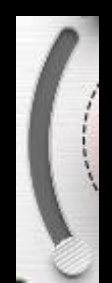

Il cursore HPF consente di regolare il filtro sulla frequenza desiderata. Il punto di partenza è la frequenza della 'vibrazione terrestre': 7,83 Hz.

La maggior parte dei filtri passa-alto migliora l'efficienza del woofer, ma può compromettere la profondità della fascia bassa ascoltata attraverso monitor full range, sub e cuffie. Se un mix ha passa-alti troppo aggressivi, i

bassi si fanno avanti con punch più pronunciato, come previsto, ma perdono la loro naturale connessione con il pavimento del suono. TREMOR, in combinazione con l'HPF, consente di stringere i woofer aggiungendo sostegno alla base del mix.

 *Suggerimento: per individuare il punto ideale HPF, ruotare RES completamente in senso orario e spostare il cursore fino a quando non si sente la fascia bassa come pulita, gonfiata e incisiva. Riporta indietro RES a piacere (cerca dimensione e punch appropriati mentre regoli RES, ma non aver paura di lasciarlo più aperto). Potresti scoprire che spesso atterri da qualche parte tra 14 Hz e 34 Hz mentre lo fai. Una volta che il* 

*risultato ti soddisfa, vai alla manopola TREMOR per qualcosa di veramente speciale.*

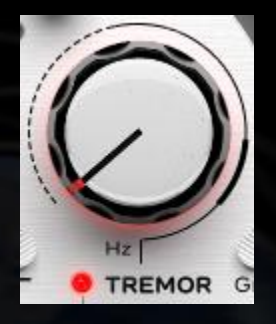

TREMOR è un filtro a banda basato sull'idea della frequenza fondamentale del "battito cardiaco" terrestre di 7,83 Hz e le serie di derivate (14,3, 20,8, 27,3, ecc). Questa serie è conosciuta come 'Risonanze di Schumann'. Gli studi hanno mostrato somiglianze collegate tra questa serie e l'attività cerebrale umana, suggerendo un legame uditivo quasi

tangibile tra gli esseri umani e la Terra.

In combinazione con il design dell'HPF, TREMOR porta una bella base solida alla tua traccia.

Notare la linea che circonda la manopola TREMOR. Le regioni tratteggiate, solide e spesse corrispondono a frequenze infrasoniche fino a 20 Hz (tratteggiate), sub-bassi fino a 60 Hz (solide) e bassi fino a 90 Hz (spesse).

Abilita o disabilita con la luce rossa.

 *Suggerimento: TREMOR fornisce potenza e punch nel range che va dalle regioni infrasoniche a quelle dei bassi. Invece di tagliare e filtrare sempre quei bellissimi ultra-bassi, abbracciali ed estendili.*

 *Nota: 7,83 Hz ha una lunghezza d'onda uguale alla circonferenza della terra. La sua nota musicale è molto vicina al B-<sup>2</sup>, due ottave sotto la nota di Si più bassa del pianoforte. La 9ª risonanza nella serie di Schumann che parte da 7,83 Hz è 59,8 Hz, il limite inferiore della frequenza di ronzio operativa di 60 Hz della rete elettrica nordamericana.*

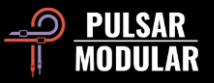

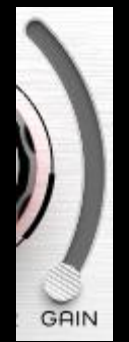

Il cursore TREMOR GAIN influenza l'intensità del circuito.

 *Suggerimento: spingere il cursore TREMOR GAIN verso l'alto, quindi ruotare la manopola Hz in senso orario fino a quando lo 'sweet spot', punto in cui rinforzare le fondamenta, non viene chiaramente udito. Torna indietro con il GAIN fino a quando le fondamenta non sono giuste. Una volta trovato uno sweet spot,* 

*raddoppiando l'Hz se ne rivelerà un altro e avrai ora più opzioni da valutare per scegliere quella più efficace per la traccia. Ma fai attenzione! Dal momento che ci sono molti sweet spots, ci sono molte scelte ugualmente buone e potrebbe non esserci una scelta "migliore". Individua i punti con un miglior compromesso fra contrasto e rinforzo, scegline uno rapidamente e vai avanti!*

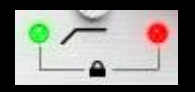

L'interruttore Linked Feature Toggle (icona del lucchetto) consente di abilitare o disabilitare simultaneamente i circuiti HPF e TREMOR. Questi

circuiti sono così complementari e così strettamente correlati che abbiamo fornito un modo conveniente per farlo rapidamente. Questi possono essere abilitati o disabilitati in modo indipendente con le rispettive spie quando le funzioni sono scollegate.

Lo stato è indicato con un'icona a forma di lucchetto aperto (scollegati) o con un'icona di lucchetto chiuso (collegati).

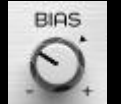

Il BIAS trim influenza la risposta non lineare di diversi circuiti.

P440 è progettato con un punto ideale di polarizzazione neutra che varia da -10 dB a -3 dB di picco. Con BIAS nella posizione predefinita, Sweet Spot raggiunge un equilibrio naturale tra un grande low end e un top end aperto. Spingere o tirare BIAS consente di spingere o attenuare i circuiti interni per spaziare da un tono leggermente più aggressivo e in avanti da un lato e profondità e definizione più ammorbidite dall'altro.

 *Nota: SOUL e O2 sono fortemente influenzati dalla posizione in cui è impostato il BIAS. Con BIAS spostato verso il basso (tirato), questi circuiti sono più sfumati e possono essere spinti più forte senza collassare. Con il BIAS verso l'alto (spinto), questi circuiti diventano spiccatamente più colorati e aggressivi.*

 *Suggerimento: se vuoi ancora più aggressività, entra in Sweet Spot con un maggiore guadagno, perché* le armoniche di *SOUL e O<sup>2</sup> aumentano in modo sproporzionato al livello in entrata. Più livello si traduce in ancora più armoniche quando SOUL e O<sup>2</sup> sono impegnati.*

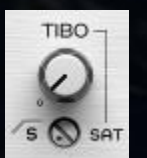

TIBO sta per 'Tight Bottom' (Bassi stretti). TIBO afferra le basse aperte nell'immagine stereo e le piega al centro senza perdere nessuna delle informazioni laterali esistenti. Il risultato è un senso di solidità e messa a fuoco senza compromessi

nell'immagine centrale in basso. Utilizzato in questo modo, TIBO completa le moderne tecniche di missaggio stereo del low end mirate a sistemi audio per auto, cuffie, sistemi hi-fi e sistemi di altoparlanti da scaffale di qualità.

L'attivazione del filtro high-pass side facendo clic sull'indicatore S HPF sposta TIBO nel territorio mono-maker. TIBO continua a ripiegare le informazioni laterali ora filtrate al centro, conservando e migliorando l'immagine compatta come descritto sopra. Se usato in questo modo, TIBO diventa molto amichevole nei confronti delle releases per club e vinile.

Il potenziometro SAT fornisce un ulteriore colore TIBO. Questa saturazione mirata per il low end funziona in combinazione con il

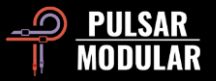

circuito TIBO principale, mettendo in evidenza grinta, rotondità e presenza aggiuntive quando necessario.

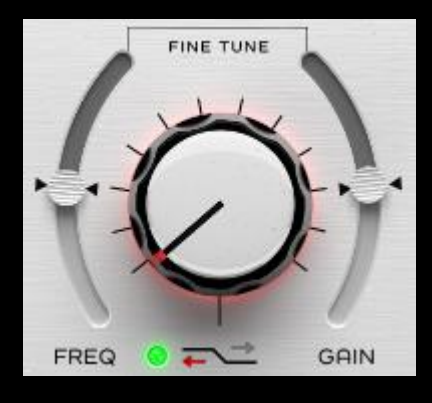

La manopola a gradini Low Shelf corre attraverso punti di frequenza personalizzati, pendenze, guadagno e curve che sono stati regolati a orecchio. Ogni passaggio rispetta il timbro del materiale di partenza ed è costituito da combinazioni complementari e compensate di parametri.

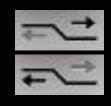

Ognuna delle frecce Alto/Basso che si trovano accanto alla luce di accensione/spegnimento spostano la frequenza del punto centrale e piegano la curva in modi unici per ogni selezione di frequenza.

INV inverte gli shelves, trasformando lo shelf boost di default in un shelf cut opposto. La curva meticolosamente pre-settata è mantenuta. Quindi, mentre con un boost hai uno shelf che si tuffa in una risonanza di taglio, con un taglio hai uno shelf accompagnato da un bump di risonanza.

I cursori FINE TUNE FREQ e FINE TUNE GAIN consentono rispettivamente di regolare la frequenza o il guadagno rispetto al filtro scelto. Le posizioni 0 predefinite sono contrassegnate dagli indicatori triangolari.

Abilita o disabilita con la luce verde.

 *Suggerimento: ogni gradino del Low Shelf ha caratteristiche uniche di guadagno, frequenza e curva. Che si tratti di boost o cut, sii molto aggressivo con il guadagno inizialmente, per aiutarti*  *a individuare l'angolatura della frequenza che vuoi mettere in evidenza. Continuare con le regolazioni FINE TUNE FREQ, se necessario, e butta giù il FINE TUNE GAIN per poi tirarlo su al livello desiderato. Vedi Suggerimenti, trucchi e tecniche per ulteriori informazioni.*

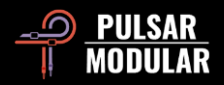

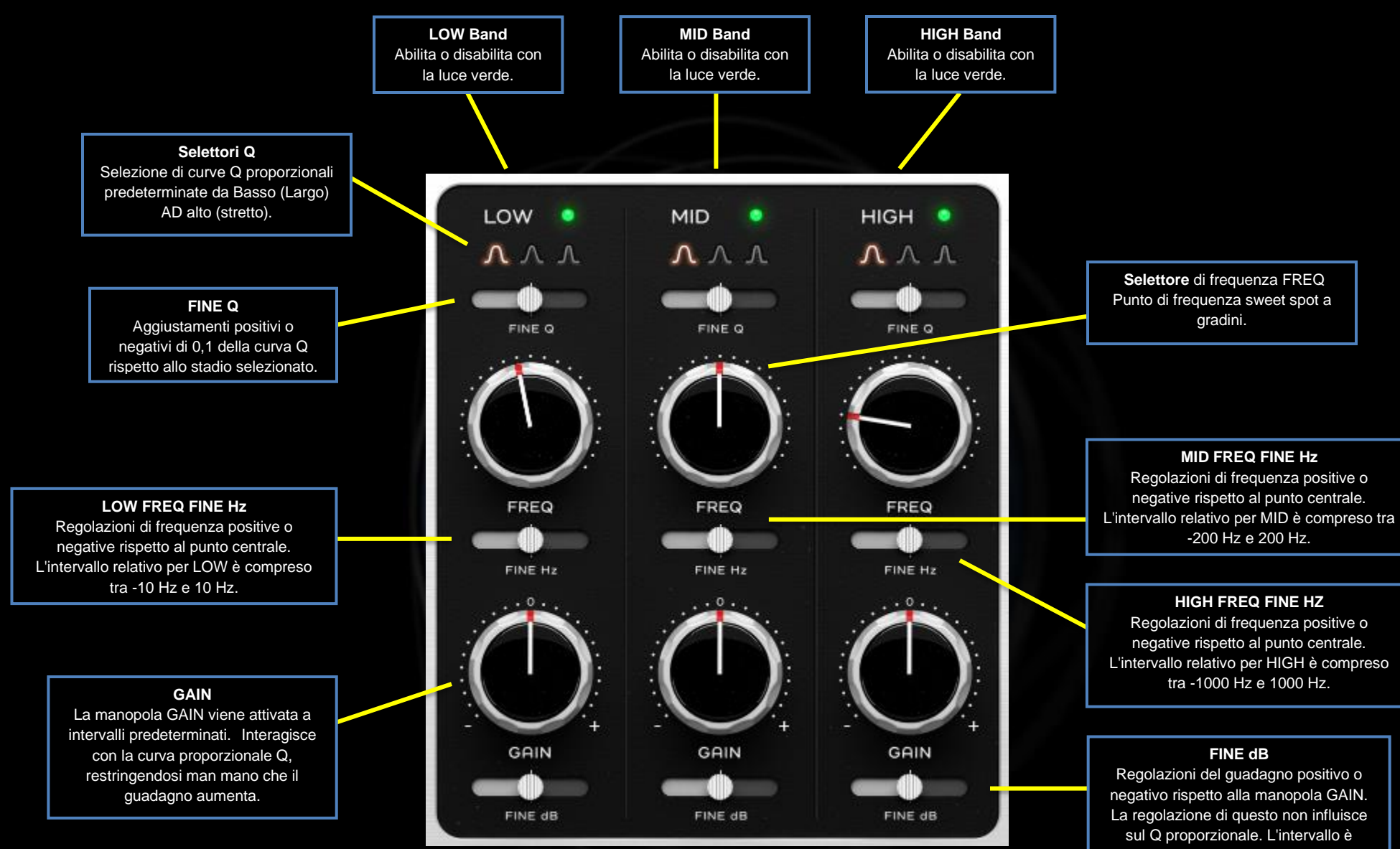

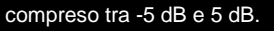

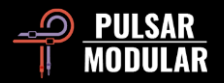

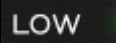

Il LOW band si estende su regioni sub bass e bass, fornendo sovrapposizione e interazione con TREMOR e la banda MID.

Abilitare o disabilitare la banda EQ con la luce verde. L'attivazione della banda EQ comporterà l'attivazione del suono distintivo del circuito, anche se GAIN non viene regolato.

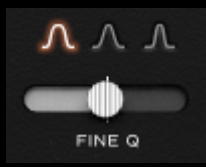

Il fattore Q definisce la larghezza e la pendenza della spinta/taglio. Il selettore LOW Q consente di scegliere uno dei tre design Q proporzionali sintonizzati individualmente.

Fare clic con il pulsante sinistro del mouse su una forma Q per selezionare, fare clic con il pulsante destro del mouse per scorrere indietro.

Il cursore FINE Q consente regolazioni di +/- 0,1.

 *Suggerimento: stringi la curva per rimuovere toni, squilli o risonanze indesiderate o per creare punti focali per aiutare a definire una caratteristica. Vai più largo per avere un'area di messa a fuoco meno definita e modella il tono delicatamente e musicalmente.*

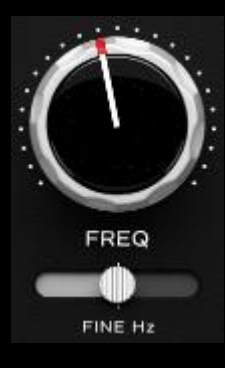

Ogni posizione a gradini sulla manopola FREQ presenta uno sweet spot scelto meticolosamente che generalmente funziona bene con qualsiasi sorgente audio.

Clic destro sulla manopola FREQ o sul cursore FINE Hz attiva una modalità di ascolto della risonanza in cui la Q si stringe, applicando temporaneamente una spinta media fino a

quando non si rilascia il clic destro. Questo è un approccio

migliore rispetto ad avere una modalità band in solo, che potrebbe ingannare l'orecchio con un contrasto troppo brusco.

Tenendo premuto shift mentre si fa clic con il pulsante destro del mouse sulla manopola FREQ o sul cursore FINE Hz si attiva una modalità di attenuazione della banda in ascolto che funziona in modo simile, ma utilizza tagli a banda profonda e stretta per trovare rapidamente le frequenze ideali da tagliare.

Per le situazioni in cui si determina che lo sweet spot si trovi tra due delle posizioni a gradini, il cursore FINE Hz fornisce +/- 10 Hz di regolazione nella banda LOW.

*Nota: ogni gradino di Sweet Spot è sintonizzato per essere musicale e naturale, mentre gli sliders di messa a punto, quando necessario, sono strumenti di precisione per inchiodare quel punto in base all'audio sorgente.*

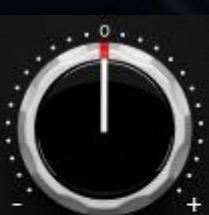

La manopola GAIN viene attivata a intervalli predeterminati.

Il cursore FINE dB fornisce regolazioni variabili continue del guadagno fino a +/- 5 dB.

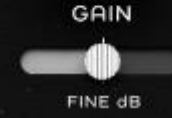

 *Nota: Sweet Spot è un equalizzatore proporzionale, quindi le regolazioni della manopola GAIN si traducono in un Q più* 

*stretto all'aumentare o attenuare. A differenza di GAIN, il cursore FINE dB aumenta o attenua senza causare l'adattamento del Q. Questo ti dà la possibilità di apportare regolazioni che mantengano l'ampiezza e la pendenza se ti soddisfa, o di adattarle per ottenere cambiamenti se hai bisogno di scavare ancora di più lo sweet spot che stai puntando. Ci sei quasi!*

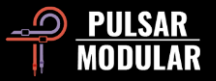

MID

Il MID band si estende sulle regioni basse, medie e alte, fornendo sovrapposizione e interazione con la banda LOW e la banda HIGH.

Abilitare o disabilitare la banda EQ con la luce verde. L'attivazione della banda EQ abilita acusticamente il suono caratteristico del circuito della banda.

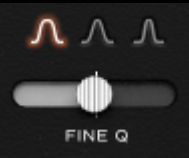

Il selettore MID Q consente di scegliere tra uno dei tre design Q proporzionali sintonizzati individualmente.

Fare clic con il pulsante sinistro del mouse per selezionare, e clic con il pulsante destro del mouse per scorrere ciclicamente all'indietro le opzioni.

Il cursore FINE Q fornisce +/- 0,1 regolazioni.

 *Suggerimento: l'ascolto con gli occhi chiusi consente una maggiore concentrazione e un giudizio migliore. Per ascoltare un fattore Q, riprodurre la musica, selezionare una Q, chiudere gli occhi e, senza muovere il mouse, fare clic con il pulsante destro del mouse per ascoltare la scelta Q a sinistra, quindi fare clic con il pulsante sinistro del mouse per tornare alla scelta originale.*

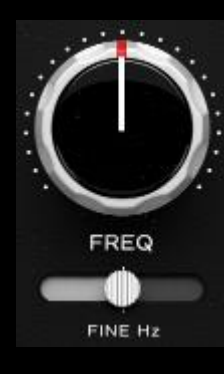

Ogni posizione a gradini sulla manopola FREQ presenta uno sweet spot scelto meticolosamente, che generalmente funziona bene con qualsiasi sorgente audio.

Per le situazioni in cui lo sweet spot è posizionato tra due delle posizioni a gradini, il cursore FINE Hz fornisce +/- 200 Hz di regolazione nella banda MID.

 *Suggerimento: P440 Sweet Spot ha una headroom ampia, un consumo CPU incredibilmente basso, e rispetta meticolosamente il timbro e l'immagine dell'audio sorgente. Di conseguenza, sentiti completamente libero di inserire più istanze in serie sulla stessa traccia. Ad esempio, un'istanza esegue l'attenuazione mentre un'altra istanza gestisce il potenziamento e il filtraggio, oppure un'istanza esegue il MID e un'altra istanza gestisce il SIDE.*

 *Suggerimento: fare clic con il pulsante destro del mouse per la ricerca della risonanza, tenere premuto il tasto shift e fare clic con il tasto destro per la ricerca in attenuazione. Per informazioni dettagliate, vedere il controllo LOW FREQ in questa sezione.*

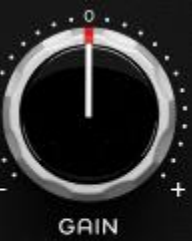

La manopola GAIN viene attivata a intervalli predeterminati.

Il cursore FINE dB fornisce regolazioni continue variabili del guadagno fino a +/- 5 dB.

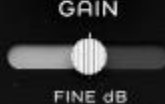

 *Suggerimento: bilanciare la banda MID rispetto a TREMOR per sperimentare un punch complementare nei bassi e apertura nei* 

*medi. Per un'esperienza ancora più profonda ed ampia, assicurati che i circuiti SOUL* e O<sup>2</sup> *siano abilitati e apri O<sup>2</sup> a tuo gusto*.

L'HIGH band si estende su regioni alte medie e **HIGH** alte, fornendo sovrapposizione e interazione con la banda MID.

Abilitare o disabilitare la banda EQ con la luce verde. L'attivazione della banda EQ abilita acusticamente il suono caratteristico del circuito della banda.

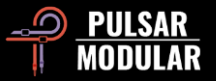

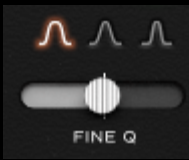

Il selettore HIGH Q consente di scegliere uno dei tre design Q proporzionali sintonizzati individualmente.

Fare clic con il pulsante sinistro del mouse per selezionare e fare clic con il pulsante destro del mouse per scorrere all'indietro le opzioni.

Il cursore FINE Q fornisce regolazioni di +/- 0,1.

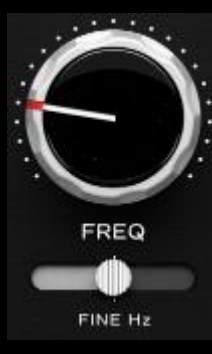

Ogni posizione a gradini sulla manopola FREQ presenta uno sweet spot scelto meticolosamente che generalmente funziona bene con qualsiasi sorgente audio.

Per le situazioni in cui si determina che lo sweet spot si trovi tra due delle posizioni a gradini, il cursore FINE Hz fornisce +/- 1000Hz di regolazione nella banda HIGH.

 *Suggerimento: fare clic con il pulsante destro del mouse per la ricerca della risonanza, tenere premuto il tasto shift e fare clic con il tasto destro per la ricerca in attenuazione. Per informazioni dettagliate, vedere il controllo LOW FREQ in questa sezione.*

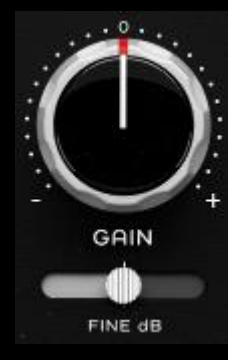

La manopola GAIN viene attivata a intervalli predeterminati.

Il cursore FINE dB fornisce regolazioni continue variabili del guadagno fino a +/- 5 dB.

*Suggerimento: per creare un punto focale che richiede una Q stretta a basso guadagno, prova a restringere la Q, aumentando il* 

*guadagno per far sì che la natura proporzionale della curva entri* 

*davvero in gioco, ma poi torna indietro sul dB FINE per portare l'intera campana al livello a cui desideri che sia all'unisono. Questo comportamento è possibile perché il dispositivo di scorrimento FINE dB non influenza il Q proporzionale. Il risultato è una Q proporzionalmente stretta su cui hai il controllo completo. Lo Sweet spot è servito!*

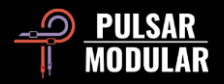

**SOUL** SOUL racchiude il suono caratteristico di P440. Abilita o disabilita con la luce rossa.

**O<sup>2</sup>** Un motore interno esclusivo che dà vita all'audio. Abilita o disabilita con la luce blu.

**Indicatore** di Funzionalità Collegate: O<sup>2</sup> dipende da SOUL, quindi disabilitando SOUL si disabilita  $O_2$ .  $O_2$  può essere abilitato o disabilitato in modo indipendente quando SOUL è abilitato.

**FINE TUNE FREQ**

Regolazioni di frequenza positive o negative rispetto al punto centrale della selezione del gradino signature. L'intervallo relativo è compreso tra -1 kHz e 1 kHz.

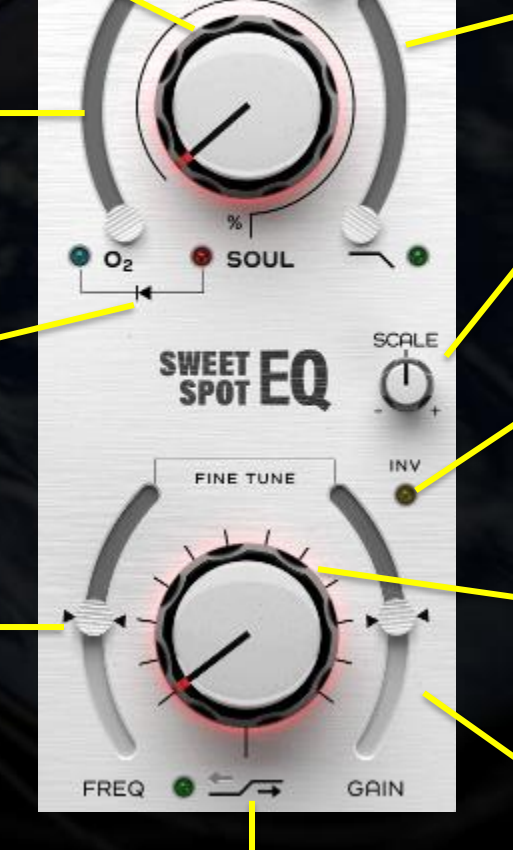

**RES** 

**Frecce alto/basso** Sposta il punto centrale della selezione dell'impostazione signature

#### **RES – Risonanza LPF**

Positivo per un picco di risonanza, negativo per smussare la curva.

#### **Filtro passa-basso**

I limiti inferiori sono 10 kHz, i limiti superiori sono determinati dalla frequenza di campionamento. Abilita o disabilita con la luce verde.

#### **SCALE**

Aumenta o diminuisce il GAIN e il FINE db delle bande LOW, MID e HIGH

#### **INV**

I filtri shelving funzionano in boost in configurazione predefinita. Quando INV è attivo, queste curve uniche vengono invertite e gli High shelf filters funzionano in cut. Abilita o disabilita con la luce verde.

#### **High Shelf Selector**

Seleziona un'impostazione progettata su misura con caratteristiche complementari di curva, frequenza, guadagno e pendenza regolate ad orecchio. Abilita o disabilita con la luce verde.

#### **FINE TUNE GAIN**

Aggiustamenti di guadagno positivi o negativi relativi al guadagno della selezione dell'impostazione signature. L'intervallo relativo è compreso tra -5 dB e 5 dB.

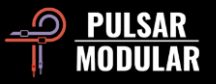

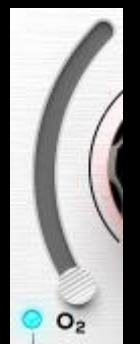

O<sup>2</sup> è un algoritmo di circuito Pulsar Modular che lavora per separare, affinare e migliorare magicamente ma con delicatezza gli elementi nel segnale audio, portando alla luce gemme nascoste nel tuo mix.

Abilita o disabilita con la luce blu.

 *Suggerimento: SOUL e O<sup>2</sup> sono strettamente integrati. Inizia trovando l'impostazione SOUL che funziona con gli obiettivi che hai per il tuo audio.* 

*Successivamente, abilitare O<sup>2</sup> e regolare a piacere. Se SOUL viene successivamente modificato, non dimenticare che potrebbero essere necessari ulteriori aggiustamenti di O2. Vedi Suggerimenti, trucchi e tecniche per ulteriori informazioni.*

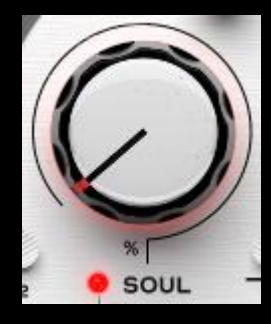

SOUL è il suono caratteristico impresso sull'audio che passa attraverso P440 senza che nessuno dei parametri venga attivato.

La manopola SOUL varia dal 100%, in cui viene sperimentata la firma completa del dispositivo, fino allo 0% in cui il segnale si avvicina a uno stato digitale incontaminato

pur mantenendo l'essenza del carattere del dispositivo. Tra questi estremi, c'è un intero universo di variazioni da esplorare.

Abilita o disabilita con la luce rossa.

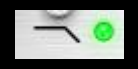

Il filtro signature passa-basso presenta un filtro da 12 dB/oct 2-pole nella posizione RES predefinita,

contrassegnata dal punto nella posizione mostrata di seguito.

Abilita o disabilita con la luce verde.

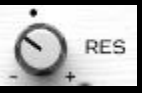

Come per altri aspetti di Sweet Spot, la manopola RES, che controlla il fattore Q, è sintonizzata euristicamente su una posizione iniziale predefinita che tiene conto dei suoi effetti sull'intero spettro audio. La posizione predefinita è molto più delicata di quella che probabilmente trovi nella maggior parte degli equalizzatori, quindi

mentre regna nella fascia alta, consente di ottenere respiro e punch nella fascia bassa.

Ruotando la manopola in senso antiorario si smussa la forma e si ammorbidisce la fase fino a raggiungere gradualmente una pendenza di 6dB/oct 1-pole. Man mano che viene ruotato in senso orario rispetto alla posizione predefinita, il filtro viene sempre più aumentato con un picco di risonanza.

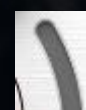

Il cursore LPF consente di regolare il filtro sulla frequenza desiderata.

I limiti superiori dell'intervallo dipendono dalla frequenza di campionamento dell'host. A 44,1 kHz e 48 kHz di frequenza di campionamento, è 21 kHz. A 88,2 kHz o frequenza di campionamento superiore, è 33 kHz.

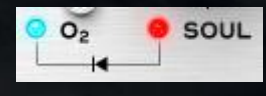

Il Linked Feature Indicator, indica la stretta relazione tra i circuiti O<sub>2</sub> e SOUL. Questi circuiti dipendono dal fatto che  $O<sub>2</sub>$  richiede

che SOUL sia abilitato per funzionare.

Poiché O<sup>2</sup> dipende da SOUL, la disabilitazione di SOUL disabiliterà  $O_2$ , ma  $O_2$  può essere abilitato o disabilitato individualmente purché SOUL sia abilitato.

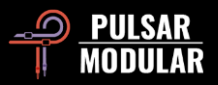

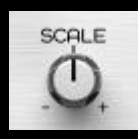

SCALE ti permette di aggiustare simultaneamente le tue impostazioni di GAIN e FINE db per le bande LOW, MID e HIGH.

L'impostazione centrale di default lascia i valori GAIN e FINE db inalterati. Ruotando SCALE in senso orario si otterrà un aumentò dei guadagni e dei tagli, mentre ruotandolo in senso antiorario porterà a una loro diminuzione.

 *Nota: SCALE non infuenza il Q proporzionale, quindi gli aggiustamenti aumenteranno o diminuiranno il gain in modo naturale e senza alterare la forma della curva.*

 *Suggerimento: Considera la possibilità di automatizzare SCALE in differenti sezioni di una traccia musicale per introdurre contrasti interessanti.*

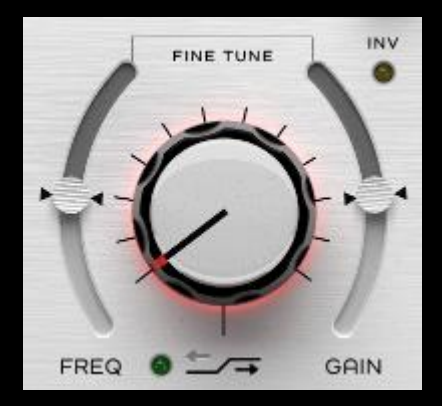

La manopola High Shelf Selector consente di selezionare uno di una serie di filtri shelving progettati in modo personalizzato.

Ogni passo di questo set di filtri accuratamente progettato si tuffa, si piega, salta e rotola in modi belli e inaspettati.

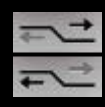

Ognuna delle frecce Alto/Basso (accanto alla luce di accensione/spegnimento) sposta la frequenza del punto centrale e piegano la curva in modi unici per ogni selezione di frequenza.

INV inverte gli shelves, trasformando lo shelf boost di default in un shelf cut opposto. La curva meticolosamente pre-settata è

mantenuta. Quindi, mentre con un boost hai uno shelf che si tuffa in una risonanza di taglio, con un taglio hai uno shelf accompagnato da un bump di risonanza.

FINE TUNE FREQ e FINE TUNE GAIN sono cursori continui per regolare la frequenza o il guadagno rispetto al filtro progettato su misura. Le posizioni neutre predefinite sono contrassegnate dagli indicatori freccia.

Abilita o disabilita con la luce verde.

 *Suggerimento: vedere Suggerimenti, trucchi e tecniche per informazioni utili su come lavorare efficacemente con gli shelves di P440.*

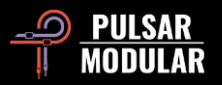

# **Suggerimenti, trucchi e tecniche**

## **.: Sulle manopole stepped EQ :.**

*L'intera esperienza con Sweet Spot è molto naturale ed efficiente. Inizia ascoltando e decidendo come vuoi modellare il tuo suono. Muoviti attraverso le bande Q a gradini, frequenza e guadagno per tradurre ciò che stai immaginando in ciò che stai ascoltando. Potresti spesso scoprire di aver colpito lo sweet spot senza la necessità di toccare alcuna regolazione FINE, ma quella flessibilità è lì a portata di mano quando ne hai bisogno. [RR]*

#### **.: Su shelf basso e alto :.**

*Non è necessario utilizzare combinazioni di strumenti o istanze per eseguire regolazioni complementari (ad es. compensazione del guadagno o del taglio) grazie al design integrato avanzato. Ti avvertiremo che se insisti a guardare ciò che stai ascoltando usando uno strumento analitico, ciò che vedi non corrisponderà a ciò che senti. Stai lavorando sull'audio. Hai intenzione di fidarti delle tue orecchie o dei tuoi occhi? Nessun grafico, nessun ausilio visivo, solo audio e un orecchio acuto ed esperto. Sweet Spot parla di sentimenti ed euforia uditiva. Le immagini non hanno posto qui. [ZS]*

## **: Su TREMOR :.**

C'è sovrapposizione nella gamma e nell'interazione tra TREMOR e il filtro LOW Band. TREMOR può essere utilizzato come supporto infrasonico di base o come ulteriore banda EQ di guadagno cumulativo che si somma con la banda LOW bell. [RR]

## **.: Su TIBO :.**

Il comportamento di TIBO dipende molto dal materiale di partenza. Non c'è davvero una posizione sulla manopola che possa essere raccomandata quando si cerca di raggiungere un particolare obiettivo stabilito. Si tratta semplicemente di spostarlo e ascoltare come la solidità, la direzionalità e il posizionamento della fascia bassa si trasformano ad ogni tick. NON è "man mano che continui ad aumentarlo, le cose si fanno più strette". Ad esempio, che diventi più stretto, più incisivo o più presente nel low-end, cambia semplicemente quando si sposta la manopola. Qualsiasi numero di posti in cui atterri (e spesso più di un posto) suonerò in modo più allettante. Tuttavia, questa descrizione viene capovolta se attivi il TIBO side filter. In questo caso, diventa più stretto man mano che lo aumenti, ma l'immagine centrale sta ancora beneficiando delle modifiche sopra menzionate. La produzione mono è molto naturale quando il filtro laterale è attivato. La fascia bassa viene centrata ma non si rimpicciolisce o si indebolisce e non perde alcuna dimensionalità fronte-retro o sull'asse y. [KE]

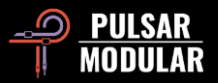

#### **.: Workflow per la Selezione Efficace dello shelf :.**

*La filosofia degli shelving in P440 è unica, in quanto le posizioni predefinite non influenzano solo il guadagno, ma anche la frequenza e la forma complessiva della curva. Il flusso di lavoro che trovo funzioni meglio è quello di essere aggressivi con il Gain e la grande manopola dello shelf mentre si ascoltano le forme di ogni posizione, sapendo che una volta trovato un suono che si pensa funzioni per il materiale, è possibile METTERE A PUNTO IL GUADAGNO per ottimizzare la forma selezionata. E poi, FINE TUNE FREQ su o giù (+/- 1000 kHz) per fissarlo ulteriormente, se necessario.*

*Le posizioni inferiori dello shelf (0-4) potrebbero sembrare più sottili all'inizio, ma puoi 'stressarle' con il FINE TUNE GAIN per sentire il loro effetto sul materiale. Anche lo shelf predefinito in posizione 0 ha una forma musicale semplice che, una volta applicato del guadagno, può corrispondere ai guadagni predefiniti delle posizioni di shelf più alte. Trovo che la posizione più lineare dello shelf sia la posizione 6, ma con una notevole diminuzione del guadagno.*

*Con questo flusso di lavoro posso ascoltare rapidamente tutte le 12 posizioni dello shelf per scoprire se le loro forme funzionano o non funzionano. Anche lo shelf in posizione 12, con FINE TUNE GAIN negativo al massimo applicato, ha un bel taglio a 5 kHz prima di salire a 10 kHz +, e questo viene utilizzato nel mastering. [RR]*

#### *: .: Stacking di istanze P440 (un esempio TIBO) :.*

*L'impilamento delle istanze P440 può avere un interessante effetto cumulativo. Nel fare ciò, bisogna essere consapevoli di alcuni dei circuiti più audaci come SOUL o O2 e limitarne l'uso durante l'impilamento, ma l'impilamento di circuiti più sottili come TIBO, che è l'oggetto di questo esempio, può produrre risultati fantastici.*

*In un contesto mix, l'impilamento delle impostazioni BIAS/TIBO può ottenere risultati molto interessanti. Su chitarre distorte molto staccate avevo un po' di problemi perché al mio cervello piace la simmetria e uno dei due chitarristi è più pulito sul ritmo. Un lato è assolutamente perfetto. L'altro lato è un po' indietro in confronto. Ho iniziato a giocare con il bias (come faccio con tutto al giorno d'oggi... ADORO!) e quando l'ho alzato, ho notato un leggero restringimento dell'estremità inferiore della chitarra, un po' più di definizione delle singole note.*

*Ho quindi applicato TIBO e nel momento in cui l'ho contrato con BIAS, si è completamente aperto. Avevo la sensazione di essere sulla strada giusta ma*  avevo bisogno di qualcosa di più, quindi è arrivato un altro P440 e ancora una volta, alzando entrambi (BIAS/TIBO) ho ulteriormente definito tutte le *note. [LA]*

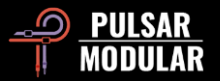

#### **.: Vadido sostituto per il Summing :.**

*L'hardware è imperfetto e, come in natura, questo è fondamentale per l'unicità intangibile e la bellezza che sperimentiamo in così tanti design classici di fascia alta. Un pezzo rispettabile di attrezzatura outboard può essere comunemente usato come dispositivo di passaggio allo scopo di conferire il sottile tono signature per cui è noto. HW include 5 varianti di design, ognuna delle quali rappresenta variazioni alternative della dimensione inebriante, della separazione, della profondità e della chiarezza che si ottengono comunemente con hardware di qualità.*

*Suggerimento: assicurati di sperimentare con Dual Mono quando usi HW per ulteriori variazioni! [RR]*

#### **.: TIBO: low-end stretto o smisurato… o entrambi? :.**

La flessibilità di TIBO va oltre il suo intento originario di stringere e consolidare. È possibile utilizzare TIBO per elaborare un segnale mono in una traccia o bus stereo per fornire una rappresentazione leggendaria del segnale originale. Per fare ciò, è necessario che il Dual Mono sia attivo, in quanto ciò creerà una randomizzazione tra il canale sinistro e destro che genera le informazioni SIDE necessarie. Se Dual-Mono è disattivato, puoi comunque applicare TIBO SAT al tuo segnale. Entrambi questi approcci fanno miracoli sul basso! I dispositivi hardware analogici stereo avranno sempre variazioni tra il canale sinistro e destro. Questo è il motivo per cui la fascia bassa di solito non è così stretta come nel caso si utilizzi un plug-in digitale, ma ti offre una rappresentazione del segnale estesa. Ora con TIBO puoi avere entrambi quando accendi Dual Mono e applichi TIBO per stringere la fascia bassa e poi usi TIBO Saturation come ciliegina sulla torta. [ZS]

#### **.: Oversampling :.**

*Quando si utilizza P440 in un contesto di mastering in cui il controllo preciso su dimensioni, chiarezza e apertura è fondamentale, l'oversampling potrebbe portare beneficio. Ciò garantisce che non esistano artefatti e che sia presente solo un suono puro, non nuvoloso e senza compromessi.*

*Se durante il processo di missaggio vengono utilizzate molte istanze P440 e se si sta tentando di preservare l'utilizzo della CPU, valutare l'on/off dell'oversampling ascoltando ogni istanza di P440 inserita su una traccia.* 

*Avere l'oversampling in funzione non è sempre 'meglio'. Con OS off, per esempio, SOUL potrebbe produrre un leggero ma incisivo ingrossamento nella*  fascia media. Con OS on, SOUL potrebbe suonare più chiaro o più interessante in un certo senso, ma con un peso aggiuntivo che si sposta sulle medie *superiori. O2, d'altra parte, suona più Hi-Fi con OS on poiché ha un effetto armonico molto più prominente che si adatta meglio alla maggiore larghezza di banda.*

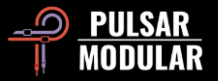

*P440 Sweet Spot ha un suono meraviglioso e altamente efficiente con l'oversampling disattivato. Pensa se è necessario o meno e anche se può essere utile, ascolta entrambe le opzioni mentre usi e ti fidi principalmente delle tue orecchie. Concentrati sia sull'elemento stesso che su come interagisce su tutti gli altri elementi. [RM / RR]*

## **.: Dai forma al tuo low end :.**

*Comporre un mix con P440 senza HPF. Quindi accenderlo e impostarlo intorno a 15Hz. Ora spegni e riaccendi. Notate come si ottiene un'immagine stereo espansa extra.*

*TREMOR aggiunge un urto, ma anche HPF può farlo avendo una risonanza. Tuttavia, ognuno ha un colore diverso poiché TREMOR è una banda a sé, mentre la Q sull'HPF è una risonanza del filtro stesso.*

*Inoltre, l'HPF Q diventa negativo da neutro a 0,71 fino a 0,49, trasformandolo in effetti in un filtro a 6 dB / oct 1-pole. Ciò significa che puoi urtare* con *TREMOR, quindi spingere verso il basso con Q se necessario. Ora hai* uno *strumento impareggiabile per il tuo low end*.

*La magia può anche succedere con l'attenuazione. Su un mix completo, prova a impostare Band 1 in 9a posizione e GAIN -4 o -5 (Q in posizione 0), quindi ascolta cosa succede al tuo low end. [ZS]*

## **.: O<sup>2</sup> funziona all'interno di SOUL :.**

*O<sup>2</sup> lavora in correlazione con SOUL, quindi inizio con O<sup>2</sup> impostato OFF per trovare un'impostazione SOUL che funzioni per il materiale. Ci sono un sacco di fragranze già solo nel primo 20%, quindi presta attenzione ad ogni clic, ma una volta trovata un'impostazione SOUL che conferisca alla sorgente una forma non lineare in stile analogico (su tutti e 3 gli assi: da davanti a dietro, da lato a lato e dall'alto verso il basso), puoi guidare O<sup>2</sup> in esso per un po' di inspessimento armonico con conseguente appiattimento, ma ora all'interno del colore SOUL scelto. I due lavorano l'uno in contrapposizione all'altro, quindi un po' fa molto. [RR]*

#### **.: Lo strumento giusto per il lavoro giusto :.**

*P440 non è super chirurgico, quindi l'ho usato con un EQ chirurgico pulito che ha anche bande dinamiche. Preferisco tenere separate le mie correzioni musicali (P440) e tecniche (EQ dinamico) perché una volta impostate le bande dinamiche (come i paraurti su una pista da bowling che impediscono alle palle di andare fuori pista), posso quindi iniziare a esplorare forme con P440 che spingano contro i paraurti.*

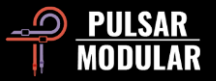

*La prima parola che viene in mente quando si sfogliano i filtri P440 è FIRM. Penso che molti di voi abbiano già familiarità con il suono del filtro PM e sappiano di cosa sto parlando. Il tuo orecchio si blocca rapidamente sui loro confini e non c'è bisogno di grafici che distraggano per comporre in sicurezza.*

*Per me gli EQ dal suono migliore (in analogico) hanno la capacità di aggiungere punch e fermezza con un semplice taglio nel punto giusto - li chiamo punti di pressione. Dopo 20 e più anni a girare le manopole EQ, questo mi lascia ancora a bocca aperta quando succede, e P440 lo fa in un modo che nessun altro EQ digitale che mi venga in mente può.*

*Quindi, se i tagli sono incisivi, puoi solo immaginare come suonano i potenziamenti. Mi ricordano i boost SPL PQ (l'HW non il SW), ma invece delle bande con Q Proporzionale o Q Costante, P440 ti permette di fare entrambe le cose contemporaneamente se vuoi. Per prima cosa uso i guadagni grossolani dei Q proporzionali per trovare la forma approssimativa che mi solletica l'orecchio; quindi, metto a punto con il trim del guadagno e il Q costante se necessario. Combinato con i punti di frequenza fissi, il flusso di lavoro è così veloce! [RR]*

#### **.: Separare l'attenuazione dal boost :.**

*Mi piace mettere due istanze di P440. La Prima per l'attenuazione della banda (e spengo tutto il resto: filtri e O2, TREMOR, SOUL ecc.). Noterai che il taglio con P440 di solito dà un pugno a quella frequenza. Quindi sono sicuro che non hai mai provato così tanto divertimento quando tagli le frequenze come con P440.*

*La seconda istanza è per il potenziamento e tutto il resto.*

*Fai lavorare SOUL per te e poi aggiungi O<sup>2</sup> se necessario. Se modifichi il valore del SOUL, esamina l'impostazione O2. HW a volte funziona meglio se O<sup>2</sup> è spento. Esperimento basato sul materiale.*

*Per trovare determinate frequenze su cui lavorare, ruotare Q a 3 (più stretto) GAIN al massimo e poi aggiusta eventualmente con la manopola frequenza.*

*Il GAIN di banda influenza direttamente il Q proporzionale. Tuttavia, una volta raggiunta una combinazione FREQ/GAIN piuttosto confortevole, è possibile utilizzare FINE Db per spingere in modo lineare senza comportamento proporzionale. Quindi hai entrambe le proprietà a tua disposizione.*

*Gli shelving steps sono una combo FREQ+GAIN. Una volta individuato un campo ideale, puoi usare FINE TUNE GAIN o il FINE TUNE Hz per spostare quello shelf nel punto ideale per quella particolare traccia, se necessario. Buona fortuna per il tuo viaggio. [ZS]*

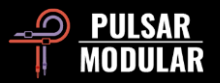

#### **.: Una guida per sperimentare il tuo workflow con P440 :.**

*C'è molto da scoprire in P440. Le seguenti esperienze pratiche e approfondimenti possono aiutarti a metterti sulla strada del nirvana audio.*

*Tutte le curve determinate dai valori hard-coded trovati nei controlli dei parametri principali (Q Factor, FREQ e GAIN per le bande centrali, oltre a tutti i punti centrali intercambiabili e forme uniche per entrambi gli shelves) sono state scelte una alla volta a orecchio. I punti di frequenza a gradini e le Q mi*  ispirano a immergermi ed esplorare come le curve interagiscono con la musica. È un'esplorazione perché non sappiamo ancora cosa funzionerà o cosa *no. Dobbiamo scoprirlo lungo la strada e P440 guida intuitivamente questo processo meglio di qualsiasi altro EQ che ho usato.*

*Esiste una manopola di regolazione di precisione che consente di muoverti su +/- HZ (le bande più alte hanno una gamma di regolazione di precisione aumentata per compensare forme d'onda più corte). Il flusso di lavoro rimane lo stesso, ma ora con precisione millimetrica, se necessario: scansiona attraverso i punti di frequenza signature sulla manopola principale e se due posizioni suonano bene, puoi sintonizzarti tra loro per centrare alla perfezione. Il più delle volte, le mie manopole FINE Hz sono lasciate a 0, ma a volte con strumenti con sustain spiccato spingerò il FINE Hz su e giù per trovare lo sweet spot migliore per loro. Per me è come avere il meglio dell'EQ hardware e software combinato.*

*Esistono anche manopole Fine-tune sia per il guadagno che per Q che fanno sì che la massima flessibilità della curva sia possibile. Ci sono tre posizioni Q proporzionali che consentono di trovare rapidamente una forma in combinazione con le frequenze e i guadagni signature predefiniti, ma una volta trovata una forma Q + GAIN che si pensa sia vicina, è possibile modificare la larghezza e l'ampiezza della curva usando Q costante e guadagno uniforme con i cursori FINE. Mi piace perché il mio orecchio preferisce cercare rapidamente il tono usando la Q proporzionale, ma poi una volta trovata una forma che funziona, posso lasciare la forma proporzionale lì dov'è mentre compongo la larghezza e l'ampiezza della curva come un normale equalizzatore digitale. Questo flusso di lavoro ha completamente cambiato il mio approccio e migliorato il mio EQing.*

*LF Workflow - Immagina la curva delle basse frequenze e le interazioni di fase (pensa a Pultec boost + cut) provenienti da TREMOR (un ampio boost sonoro omnidirezionale da 10hz a 90hz) + un Low Shelf (con generosa risoluzione del cursore +/- fine-tune) + Band 1 (un boost / cut dal suono più direzionale) + un HPF risonante che quando impostato su un valore RES Q alto crea il suo colpo di pressione sonoro unico (anche se di solito preferisco un HPF Q inferiore con TREMOR che lo alimenta). Ovviamente queste quattro interazioni LF non possono essere tutte forti allo stesso tempo, ma il divertimento arriva mentre si scopre quali interazioni ampiezza + fase offrono la fascia bassa più pulita, incisiva e PIÙ GRANDE per il materiale sorgente. Non c'è mai una taglia adatta a tutti quando si tratta di modellare la fascia bassa, ma penso che P440 renda il processo di scoperta piacevolmente veloce.*

*Sweet Spot è incisivo e punchy nella fascia bassa e medio-bassa. Qualcosa simil-API 550. È indulgente attraverso i medi superiori e gli alti con bordi di curva che non sono estremamente incisi come la maggior parte degli altri EQ digitali. Potenziamenti fluidi e musicalmente integrati e tagli evanescenti.*

*Quando il P440 viene bypassato dopo aver composto curve e colori, la differenza è solitamente scioccante. Ha un suono davvero unico che può essere adattato su una vasta gamma di materiali senza i compromessi tipici DSP (spostamenti dell'immagine, strozzatura dei transienti, spigolosità, ecc.). Tratto P440 come un EQ analogico con opzioni tonali e continua a impressionarmi ogni giorno. [RR]*

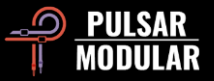

### **.: Opzioni di colore :.**

*Qui ci sono 5 opzioni di colore uniche che praticamente si completano a vicenda. La maggior parte sono direttamente correlate ai comportamenti analogici (ad esempio: diafonia, deviazione del canale, armoniche pari / dispari ecc.). Alcuni influenzano l'immagine, mentre altri influenzano la densità dei transienti. Sono tutti utili a volte secondo la mia opinione, e mi diverto a sfogliarli anche quando presumo che non funzioneranno per un particolare mix. Sono spesso sorpreso di quali combinazioni raggiungo.*

*Il pulsante MOD diventa un trip una volta che inizi a sentirlo su materiale diverso. Ho usato tutte le opzioni di colore in 12 canzoni, ma mai tutti i colori allo stesso tempo. Il MOD e le impostazioni HW si sovrappongono un po' al centro; quindi, di solito erano 'o l'una o l'altra' sul disco folk-rock di oggi. HW-1 può funzionare con MOD on se i medio-bassi del mix hanno più spazio per bussare.*

La star dello spettacolo di oggi è stata Dual Mono. Ogni volta che ho premuto quel doppio pulsante mono la dimensione aggiunta è stata costruttiva e *piacevole senza alcuna perdita di potenza o strani spostamenti di immagine. Ottimo lavoro sulla determinazione delle deviazioni del canale. [RR]*

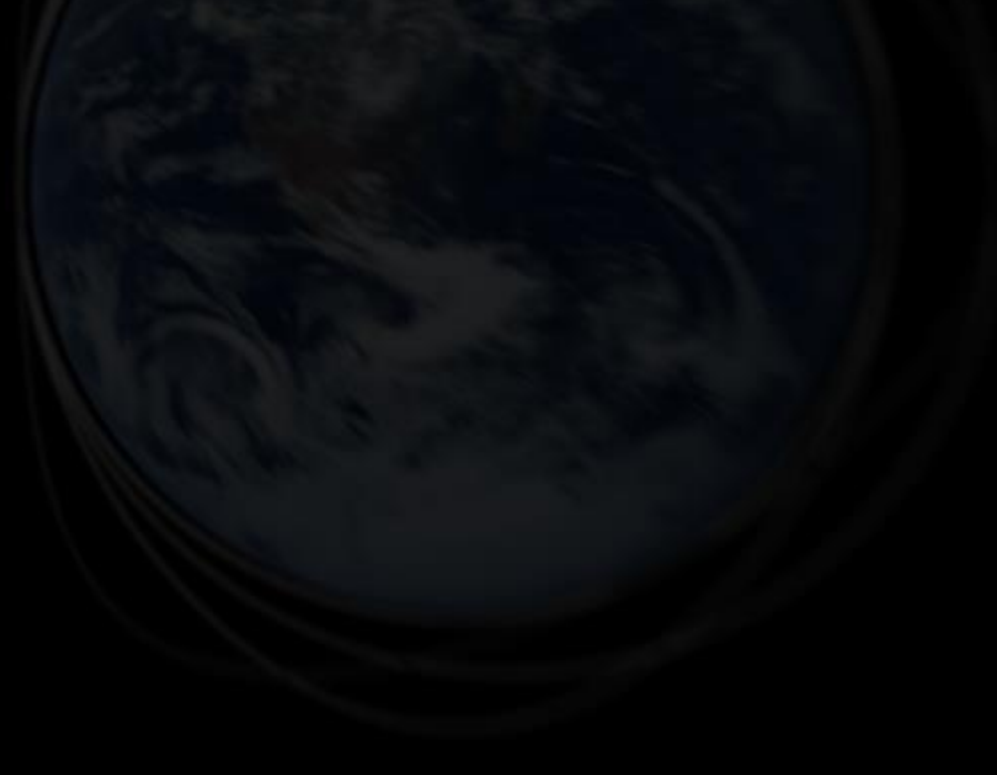

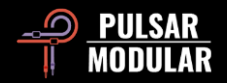

# **Gestione dei Presets**

### **Informazioni di base**

Se durante l'installazione è selezionata l'opzione per installare i Presets, gli aggiornamenti sovrascriveranno i presets originali, ma i quelli con nome personalizzato rimarranno invariati. Assicurarsi di salvare i propri presets con nomi diversi utilizzando l'opzione Salva con nome (a destra del browser dei presets) o, in alternativa, assicurarsi che l'opzione di installazione dei presets non sia selezionata durante l'aggiornamento del software.

#### **Backup dei presets**

È possibile eseguire il backup e il ripristino dei presets utilizzando il file manager del sistema operativo. Semplicemente eseguire un copia / incolla dei singoli file preset o di tutta la cartella dei presets in una posizione di backup di tua scelta. La cartella dei presets si trova nelle seguenti posizioni:

#### **PER WINDOWS**

'C:\Users\Public\Documents\Pulsar Modular\P440 Sweet Spot\Presets'

#### **PER MAC OS X**

'/Users/Shared/Pulsar Modular/P440 Sweet Spot/Presets'

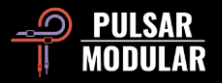

# **Generale**

## **Modalità di regolazione di precisione**

Tieni premuto il tasto di controllo (in macOS: "control, option or command", in Windows: CTRL) mentre fai clic con il pulsante sinistro del mouse per regolare le manopole o i cursori. In alternativa, fare clic con il pulsante destro del mouse quando si regolano manopole o cursori senza la necessità del tasto di controllo.

#### **Disinstallazione di P440 Sweet Spot**

#### **PER WINDOWS**

- In 'C:\Program Files\Common Files\VST3', individuare il file 'P440 Sweet Spot.vst3' ed eliminarlo.
- In 'C:\Users\Public\Documents\Pulsar Modular', individuare la cartella 'P440 Sweet Spot' ed eliminarla. Questa cartella contiene la guida dell'utente e i presets. Se non esistono altre cartelle in 'Pulsar Modular', anche questo può essere eliminato.

#### **PER MAC OS X**

- In '/Library/Audio/Plug-Ins/Components', individuare il file 'P440 Sweet Spot.component' ed eliminarlo.
- In '/Library/Audio/Plug-Ins/VST3', individuare il file 'P440 Sweet Spot.vst3' ed eliminarlo.
- In '/Users/Shared/Pulsar Modular', individuare la cartella 'P440 Sweet Spot' ed eliminarla. Questa cartella contiene la guida dell'utente e i presets. Se non esistono altre cartelle in 'Pulsar Modular', anche questo può essere eliminato.

## **Restrizioni**

L'UTENTE non può decodificare, disassemblare, ricampionare, creare profili Impulse Response o ri-registrare, decompilare, modificare, alterare in tutto o in parte i plugin audio PULSAR NOVATION LTD allo scopo di noleggiare, disporre un leasing, distribuire, riconfezionare (a scopo di lucro o meno). Tutte le impostazioni di punti di frequenza signature a gradini, guadagno e curve di shelf sono coperte esplicitamente da questa restrizione.

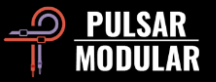

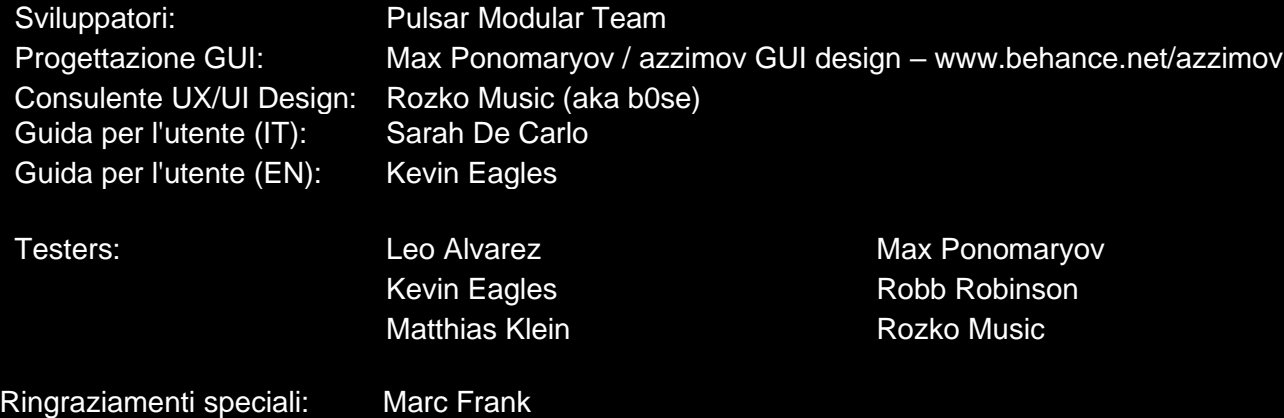

Si prega gentilmente di segnalare eventuali errori o omissioni in questa guida utente a psupport@pulsarmodular.com.

Per stampare questa guida, ti consigliamo di utilizzare un servizio gratuito di inversione del colore pdf come https://invert-pdf.club.

Copyright 2023, Pulsar Novation Ltd. P/N: 07723, rev. 1.3 Pulsar Modular è un marchio registrato di Pulsar Novation Ltd. P440 Sweet Spot è un nome di plugin di proprietà di Pulsar Novation Ltd. AAX e Pro Tools sono marchi registrati di Avid Technology. I nomi e i loghi sono utilizzati con autorizzazione. Audio Units è un marchio di Apple, Inc. VST è un marchio di Steinberg Media Technologies GmbH. Tutti gli altri marchi contenuti nel presente documento sono di proprietà dei rispettivi proprietari.

Pulsar Novation Ltd. Demircikara District, 1419 Street, Ocean City Block B, Piano 4 Muratpaşa, ANTALYA 07100 +90-530-111-4907

www.pulsarmodular.com

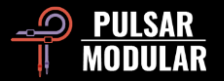